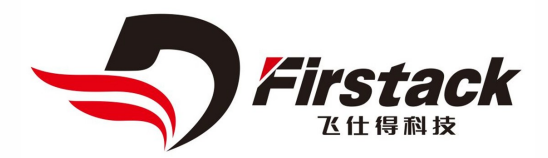

# 双脉冲测试仪 使用说明

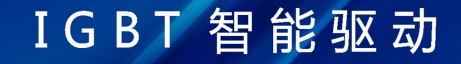

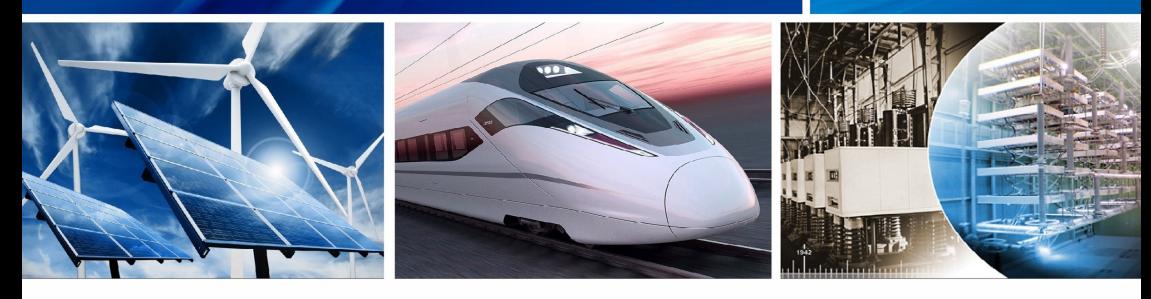

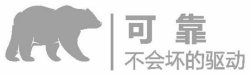

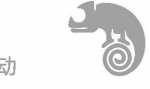

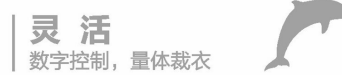

**|智 能**<br>|故障管理,状态监测

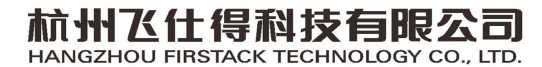

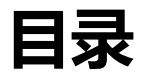

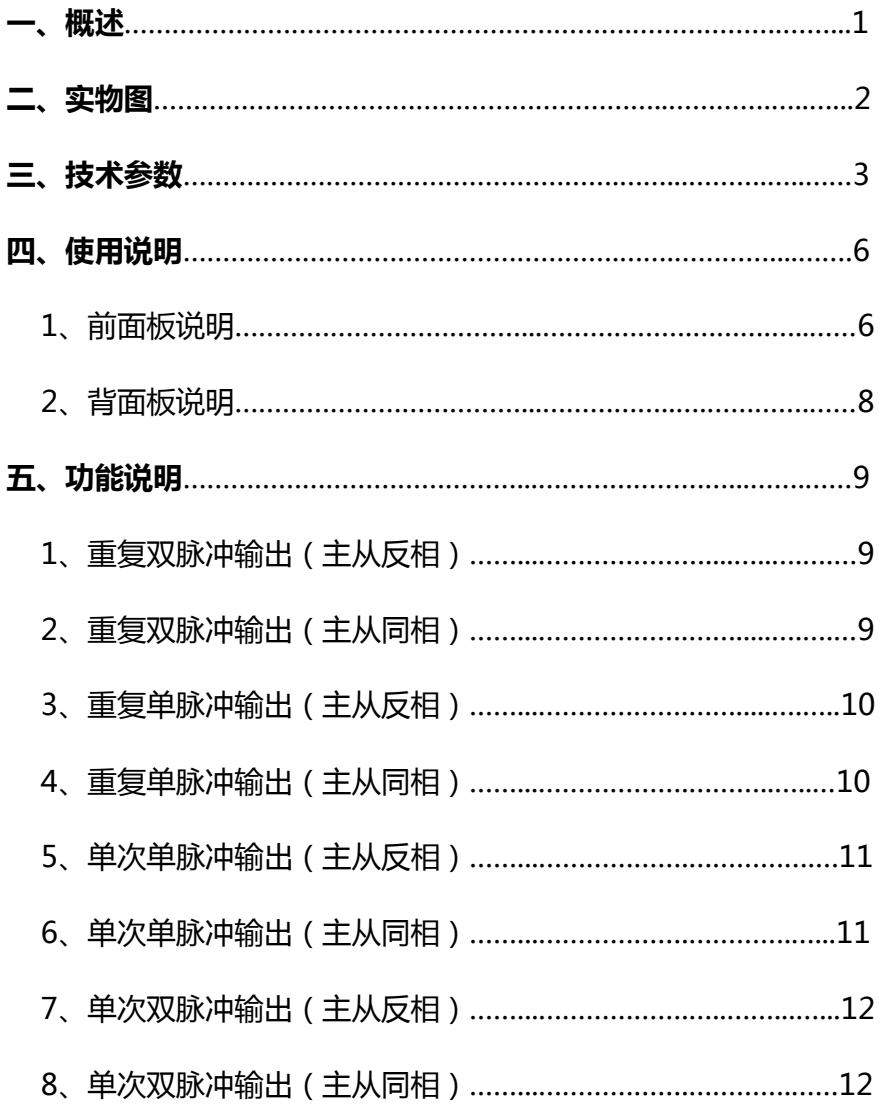

# **一、概述**

本仪器适用于电力电子实验室大功率测试提供PWM信号源。

**主要特点:**

**1.多种信号输出方式:**光纤输出与电气输出。

**2.多通道信号输出:**

 **主通道:**单次单脉冲、单次双脉冲、重复单脉冲、重复双脉冲 输出。

**从通道:**波形与主通道同相或反相。

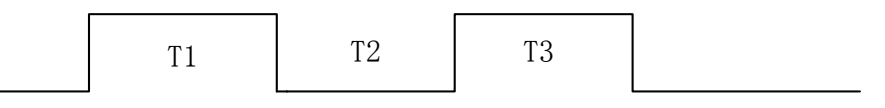

# 图1 双脉冲T1、T2、T3示意图

**二、实物图**

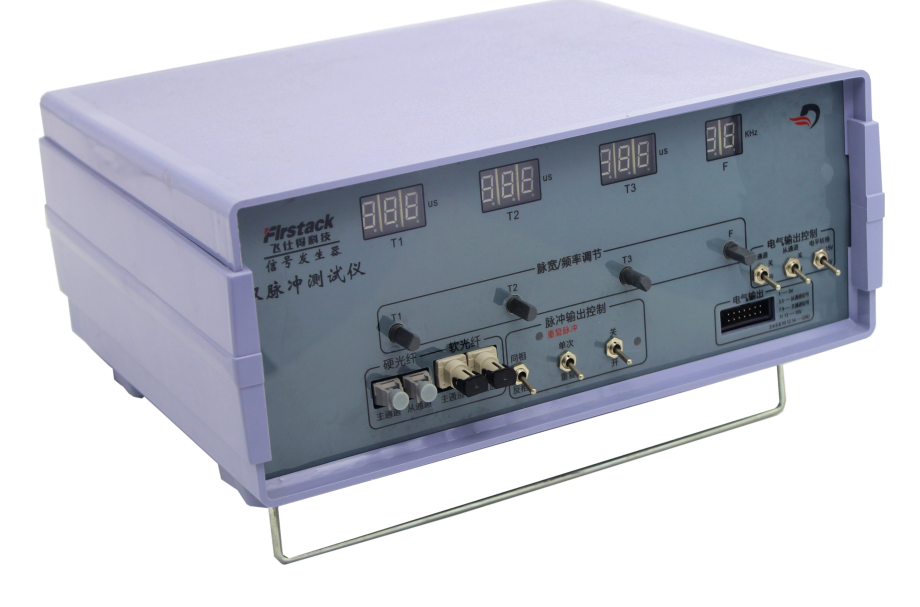

图2 实物图

# **三、技术参数**

# **频率范围:**1.0kHz-20.0kHz连续可调

## **脉宽调整范围:**不同频率可自动更新脉冲调节宽度

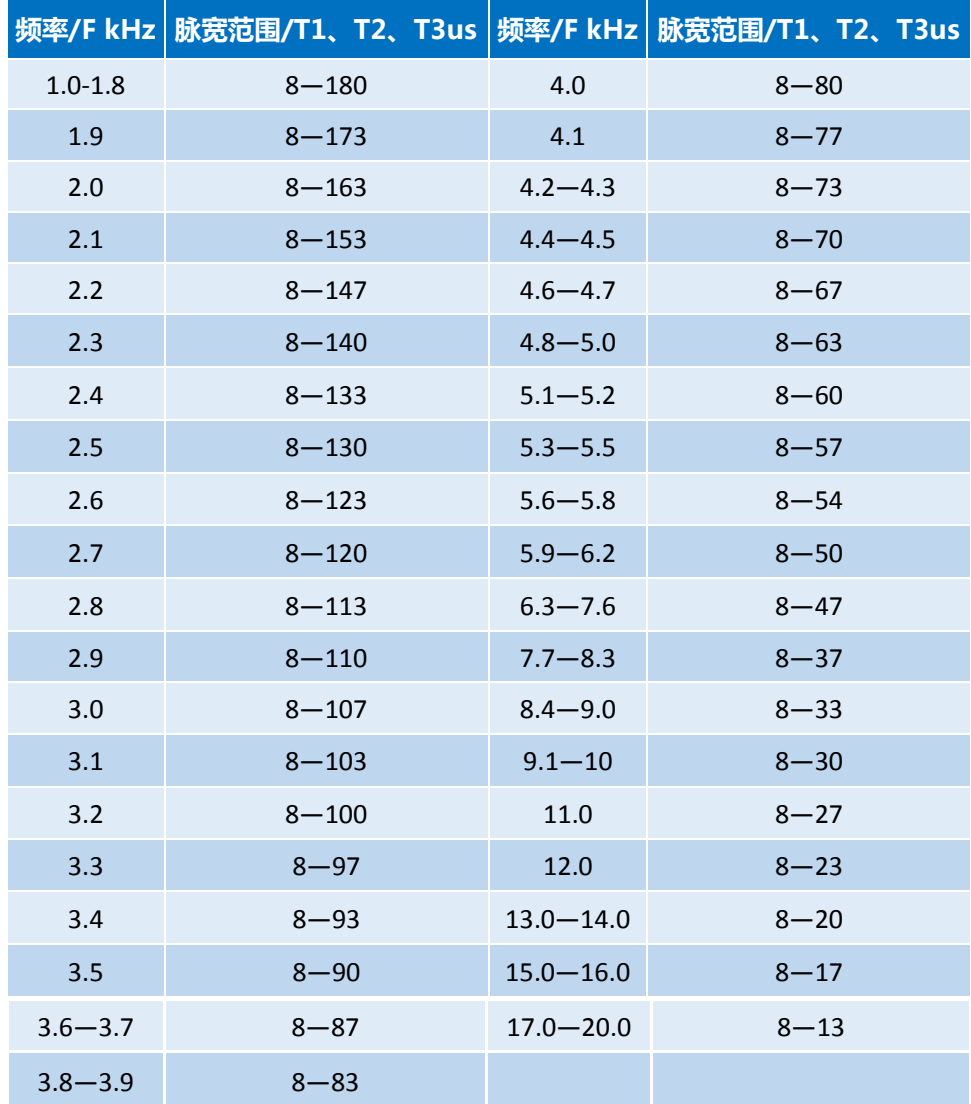

# **反相脉冲死区:**2us

# **电气输出电位标准:**15V/0V与5V/0V可选

# **电气输出阻抗:**75Ω

**电气输出功率:**15V输出功率为10W(为了使用安全,建议用其他 设备供电)

**供电电压:**220V/50Hz

# **四、使用说明**

## **1、前面板说明**

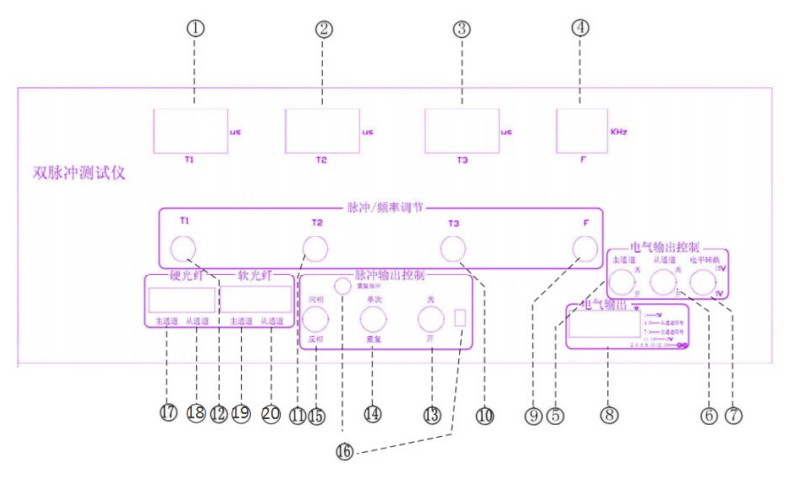

**1.T1显示窗口**:显示T1的脉冲宽度

**2.T2显示窗口**:显示T2的脉冲宽度

**3.T3显示窗口**:显示T3的脉冲宽度

**4.F 显示窗口**: 显示波形频率

## **5.电气接口主通道选择开关**:

允许电气接口主通道信号输出--开关向下拨至"开"

屏蔽电气接口主通道信号输出--开关向上拨至"关"

#### **6.电气接口从通道选择开关**:

 允许电气接口从通道信号输出--开关向下拨至"开" 屏蔽电气接口从通道信号输出--开关向上拨至"关"

**7.电气接口信号电平转换**:

电气输出信号高电平15V--开关向上拨至 "15V"

电气输出信号高电平5V--开关向下拨至"5V"

## **8.电气输出**:

 电气输出口,1脚在右上角,上排从右往左为1、3、5、7、9、11、13; 下排从右往左为2、4、6、8、10、12、14;

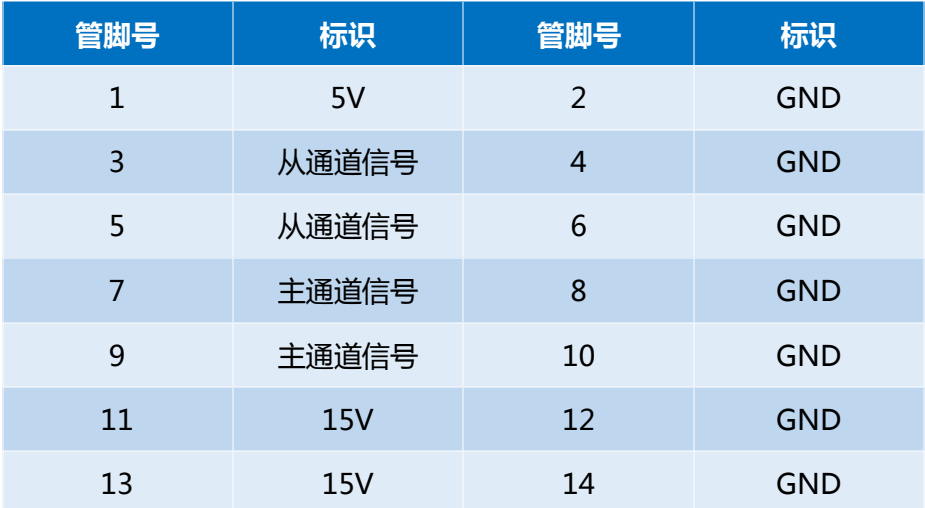

**9. F 频率调节旋钮**: 调节波形频率

**10.T3脉宽调节旋钮**: 调节T3脉冲宽度

**11.T2脉宽调节旋钮**: 调节T2脉冲宽度

**12.T1脉宽调节旋钮**: 调节T1脉冲宽度

#### **13.脉冲屏蔽开关**:

允许脉冲输出--开关向下拨至"开"

屏蔽脉冲输出--开关向上拨至"关"

#### **14.重复/单次脉冲选择开关**【1】:

重复脉冲状态--开关向下拨至"重复",重复脉冲指示灯亮

单次脉冲状态--开关向上拨至"单次",重复脉冲指示灯灭

## **15.从通道同相/反相脉冲选择开关**:

反相状态--开关向下拨至"反相"

同相状态--开关向下拨至"同相"

([1]:若开关从"单次"拨至"重复",脉冲屏蔽开关必须重新从"关"拨至"开"才有脉冲 输出,反之一样操作)

16.**指示灯**: 红色LED灯:开关(14)选择"重复"状态时,灯亮 绿色LED灯:开关(13)选择"开"状态时,灯亮

17.**硬光纤输出主通道**:

 经用户控制开关状态及调节旋钮,输出符合用户要求的的波形 18.**硬光纤输出从通道**:

 可通过控制开关(15)实现与主通道同相或反相的波形 19.**软光纤输出主通道**:

 经用户控制开关状态及调节旋钮,输出符合用户要求的的波形 20.**软光纤输出从通道**:

可通过控制开关(15)实现与主通道同相或反相的波形

**2、背面板说明:**

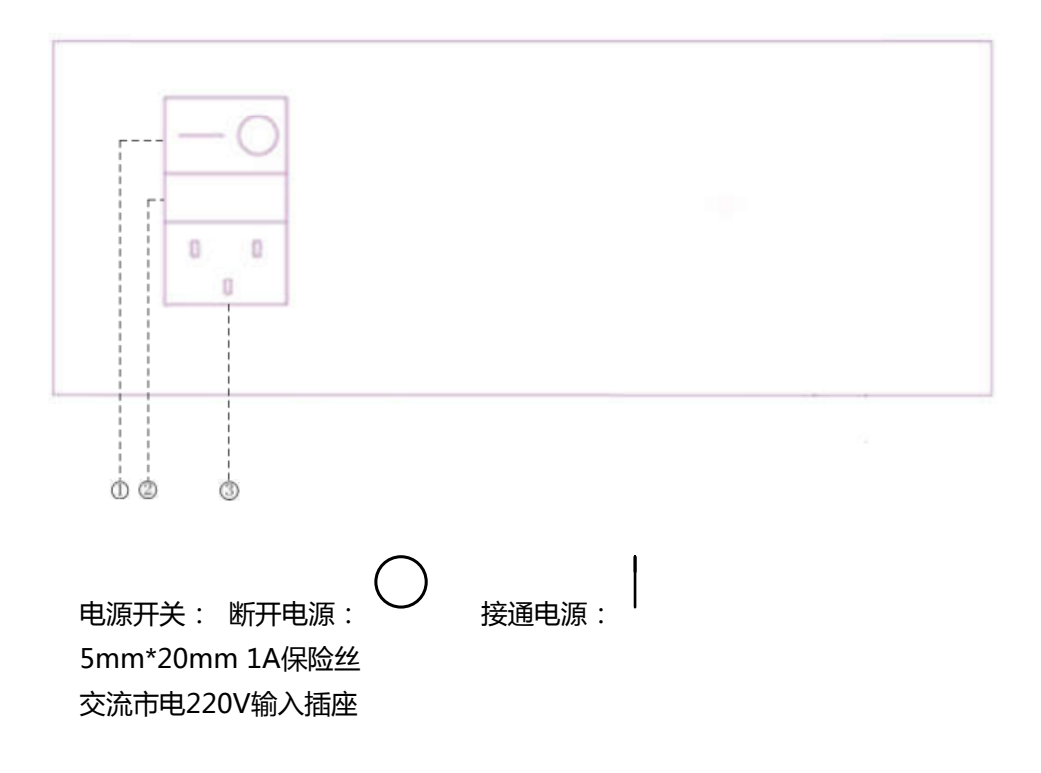

# **五、功能说明:**

\* **脉冲波形说明:**

**通过调节T1、T2、T3可改变主通道的脉冲宽度,通过调节F可改变主通 道的脉冲频率,脉冲屏蔽开关拨至"开",则有脉冲输出。**

#### **1. 重复双脉冲输出(主从反相):**

重复/单次脉冲选择开关拨至"重复",然后调节T1、T2、T3旋钮, 使T1数码管显示>=8us,T2显示>=8us, T3显示>=8us,可实现主通道重 复双脉冲输出;将从通道同相/反相脉冲选择开关拨至"反相",可实现 从通道互补双脉冲输出,如图7所示。

#### **主通道:重复双脉冲 从通道:反相**

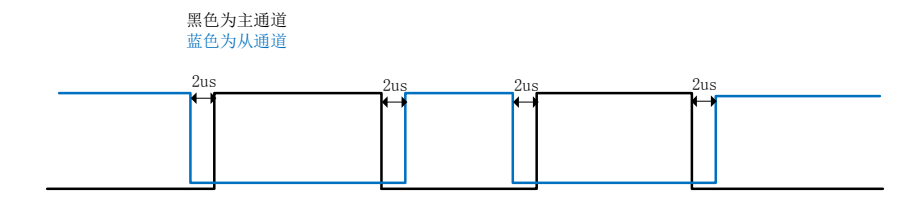

图7 重复双脉冲(主从反相)波形图

#### **2、重复双脉冲输出(主从同相):**

重复/单次脉冲选择开关拨至"重复",然后调节T1、T2、T3旋钮,使 T1数码管显示>=8us,T2显示>=8us, T3显示>=8us,可实现主通道重复双 脉冲输出;将从通道同相/反相脉冲选择开关拨至"同相",可实现从通道重 复双脉冲输出,如图8所示。

 **主通道:重复双脉冲 从通道:同相**

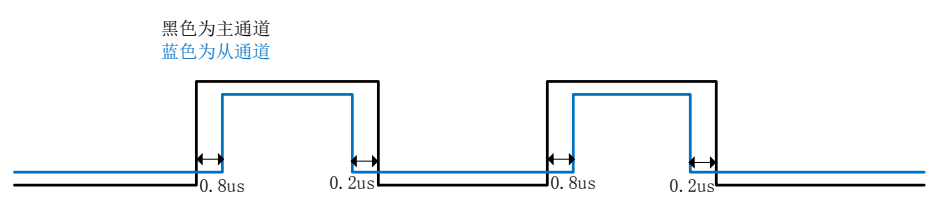

图8 重复双脉冲(主从同相)波形图

## **3、重复单脉冲输出(主从反相):**

重复/单次脉冲选择开关拨至"重复",然后调节T1、T2、T3旋钮,使 T1数码管显示>=8us,T2、T3显示为0,可实现主通道重复单脉冲输出;将 从通道同相/反相脉冲选择开关拨至"反相",可实现从通道互补脉冲输出, 如图9所示。

#### **主通道:重复单脉冲 从通道:反相**

蓝色为从通道

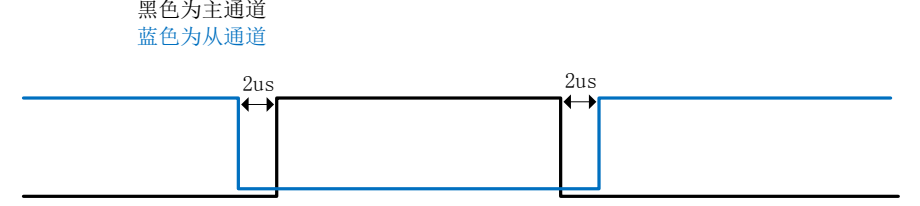

#### 图9 重复单脉冲波形图

#### **4、重复单脉冲输出(主从同相):**

重复/单次脉冲选择开关拨至"重复",然后调节T1、T2、T3旋钮,使T1 数码管显示>=8us,T2、T3显示为0,可实现主通道重复单脉冲输出;将从通 道同相/反相脉

冲选择开关拨至"同相",可实现从通道重复单脉冲输出,如图10所示。

#### **主通道:重复单脉冲 从通道:同相**

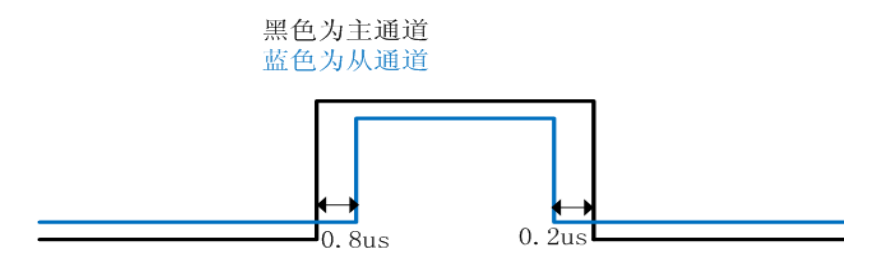

图10 重复单脉冲(主从同相)波形图

#### **5、单次单脉冲输出(主从反相):**

重复/单次脉冲选择开关拨至"单次",然后调节T1、T2、T3旋钮,使 T1数码管显示>=8us,T2、T3显示为0,可实现主通道单次单脉冲输出;将 从通道同相/反相脉冲选择开关拨至"反相",从通道无脉冲输出,如图11 所示。

#### **主通道:单次单脉冲 从通道:反相**

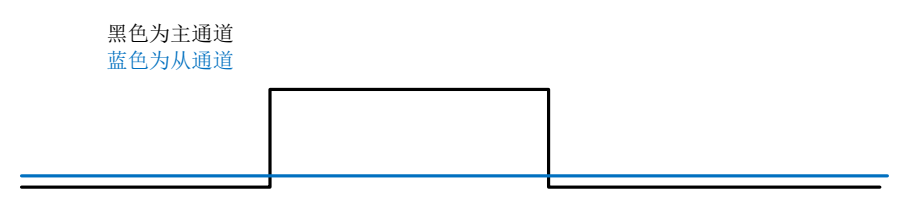

#### 图11 单次单脉冲波形图

#### **6、单次单脉冲输出(主从同相):**

重复/单次脉冲选择开关拨至"单次",然后调节T1、T2、T3旋钮,使 T1数码管显示>=8us, T2、T3显示为0, 可实现主通道单次单脉冲输出; 将 从通道同相/反相脉冲洗择开关拨至"同相",从通道单次单脉冲输出,如 图12所示。

#### **主通道:单次单脉冲 从通道:同相**

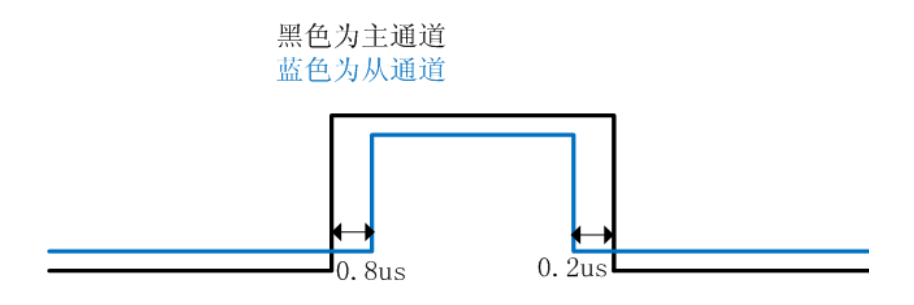

图12 单次单脉冲波形图

#### **7、单次双脉冲输出(主从反相):**

重复/单次脉冲选择开关拨至"单次",然后调节T1、T2、T3旋钮,使 T1数码管显示>=8us,T2显示>=8us, T3显示>=8us,可实现主通道单次双 脉冲输出;将从通道同相/反相脉冲选择开关拨至"反相",可实现从通道互 补脉冲单次输出,如图13所示。

#### **主通道:单次双单脉冲 从通道:反相**

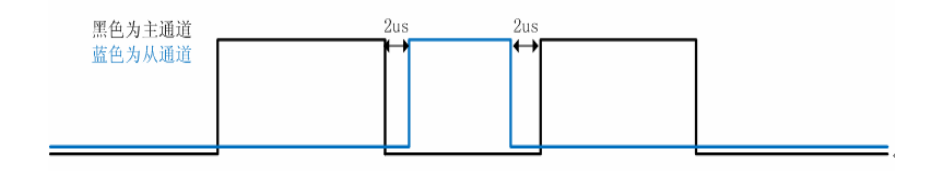

#### 图13 单次双脉冲波形图

#### **8、单次双脉冲输出(主从同相):**

重复/单次脉冲选择开关拨至"单次",然后调节T1、T2、T3旋钮,使 T1数码管显示>=8us,T2显示>=8us, T3显示>=8us,可实现主通道单次双 脉冲输出;将从通道同相/反相脉冲选择开关拨至"同相",可实现从通道单

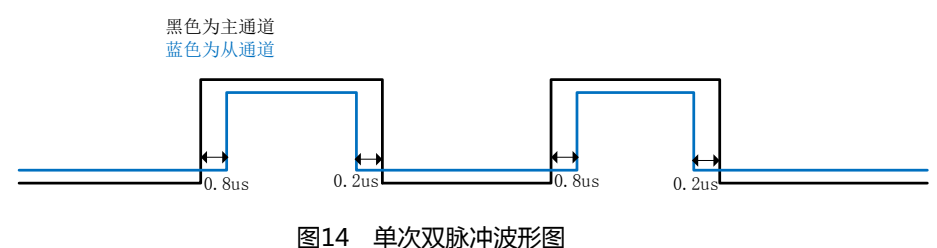

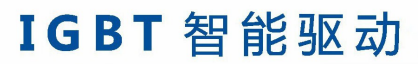

SMART IGBT GATE DRIVER

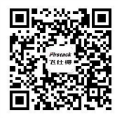

杭州飞仕得科技有限公司 HANGZHOU FIRSTACK TECHNOLOGY CO., LTD.

地址:杭州市拱墅区北部软件园祥兴路100号 邮编: 310011 电话: (86) 571 8817 2737 网址: www.firstack.com 邮箱: support@firstack.com 传真: (86) 571 8817 3973